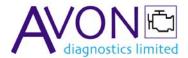

## MG Rover SCU Unlock Tool - USB Upgrade

This upgrade allows you to interface a PC to the SCU Unlock Tool. All the functions of the existing tool are retained, and the following features are added:

**Read / Write complete EEPROM memory dump from SCU and Decode:** Allows the user to read all the configuration memory from one SCU, and to write it into another. This swaps all the coding data over (including remote control data), so that SCUs with hardware faults can be 'cloned' into other units.

**Read / Write Remote Control Data:** Remote control transmitters can be written straight into the memory of an SCU, without the need to use a second diagnostic tool. Also the data for remote controls can be read out of a failed SCU, so that the remotes can be re-used.

**Read** / **Write VIN:** Allows the existing VIN stored in the SCU to be modified. Useful for coding purposes if second-hand SCUs are to be used.

**Reset SCU to Factory Mode:** Allows the user to reset a used, or wrongly coded, SCU back to the 'Virgin' condition.

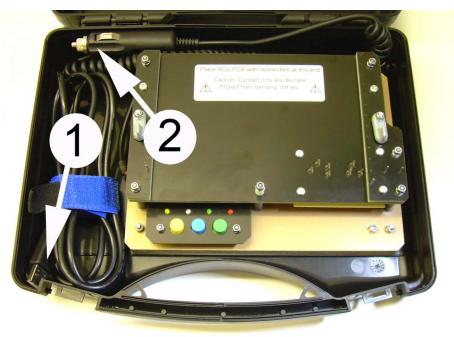

SCU Unlock Tool After Upgrade (1) USB Connector: For PC control, not needed when used in 'stand-alone' mode , when the cigar lighter plug (2) can be used instead

Note: This upgrade requires a PC, running Windows 98SE or later, and at least one spare USB port. USB Versions 1.1 and 2.0 are supported.

## Typical Screen Shot

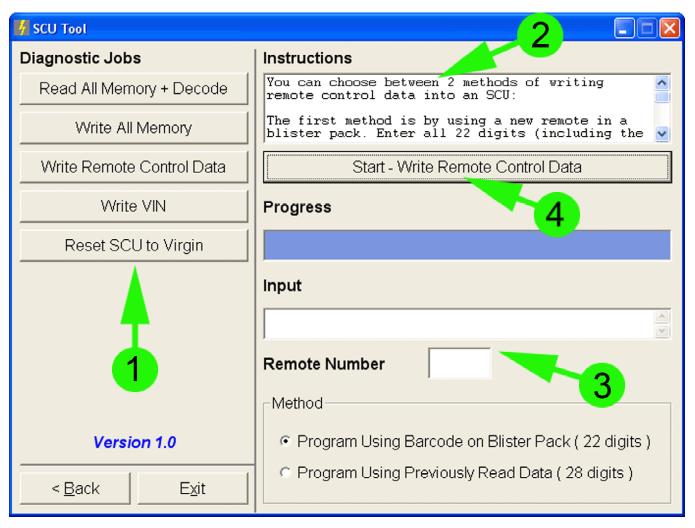

## Instructions

[1] Select the diagnostic job you want from the buttons on the left. The right hand side of the screen will then change.

- [2] Read the instructions
- [3] Enter any data (if applicable) into the input boxes
- [4] Click Start